## **Arbeiten mit Office 365 Anleitung für Schüler\*innen**

1. URL https://www.office.com in beliebigen Webbrowser eingeben (zB Firefox, Google Chrome, Microsoft Edge)

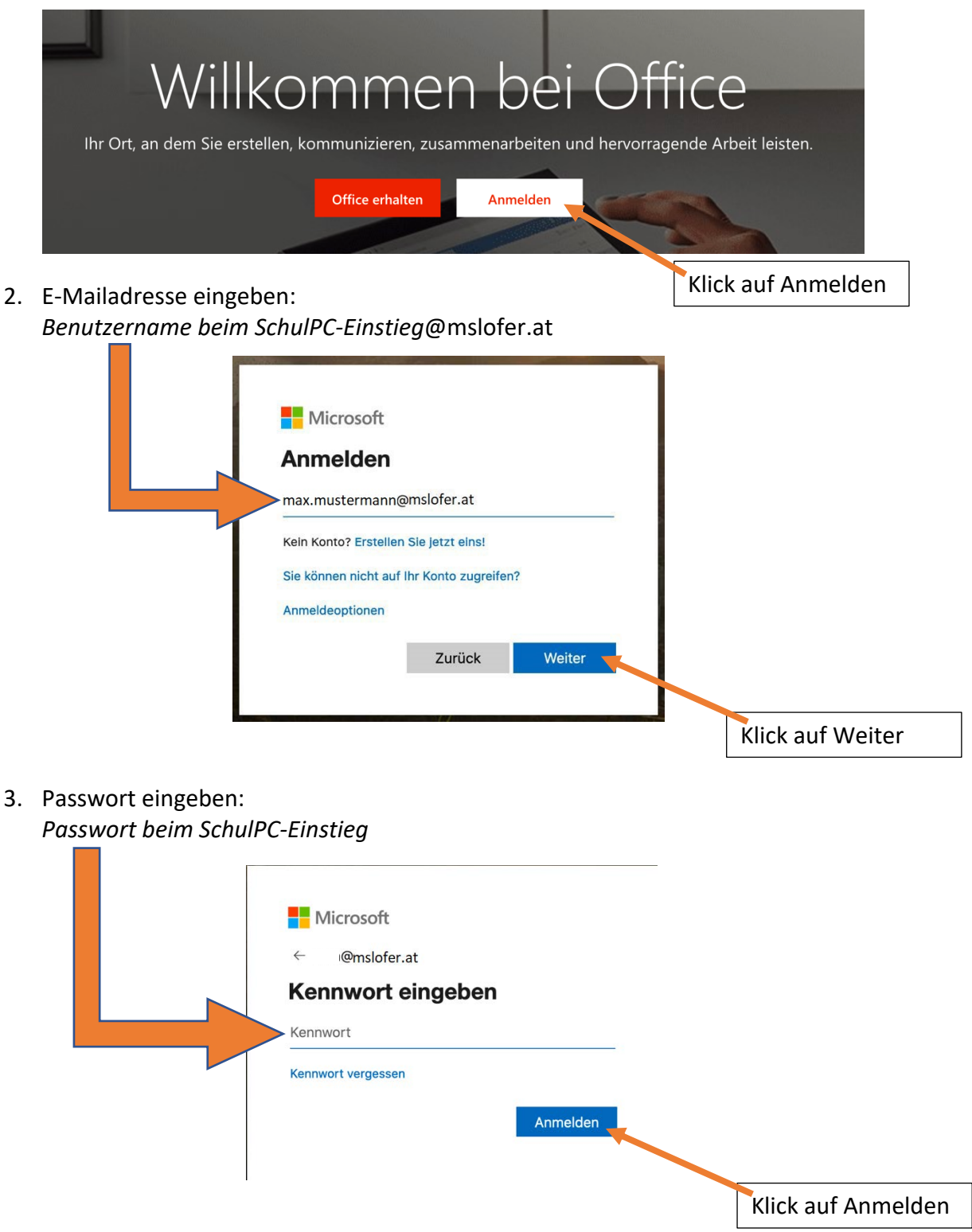

## **Apps**

1. Microsoft Teams

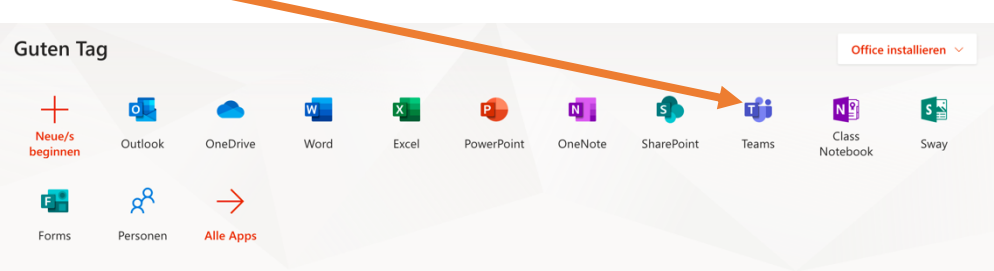

 $\rightarrow$  Hier können Unterlagen zur Verfügung gestellt werden.

 $\rightarrow$  Eine Kommunikation ist via Chat möglich.

 $\rightarrow$  Aufgaben können gestellt werden (Abgabe von Dateien).

In "Teams" erscheinen alle Teams, in denen man Mitglied ist.

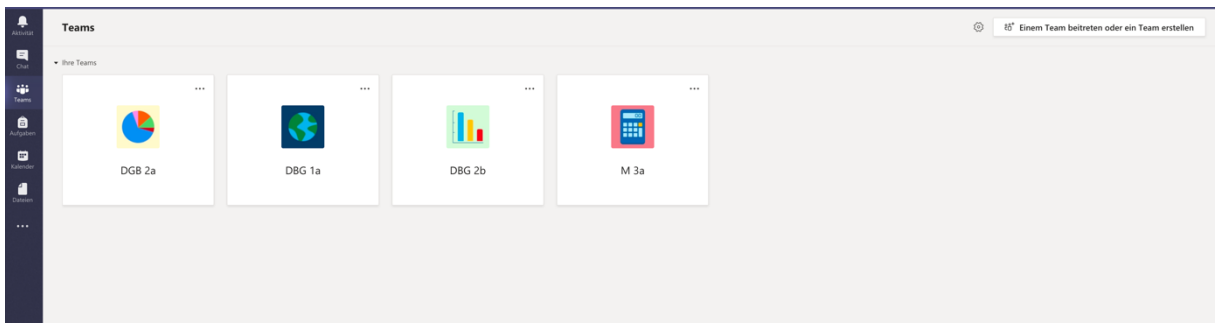

Durch Klick auf einen "Kurs" öffnet man diesen.

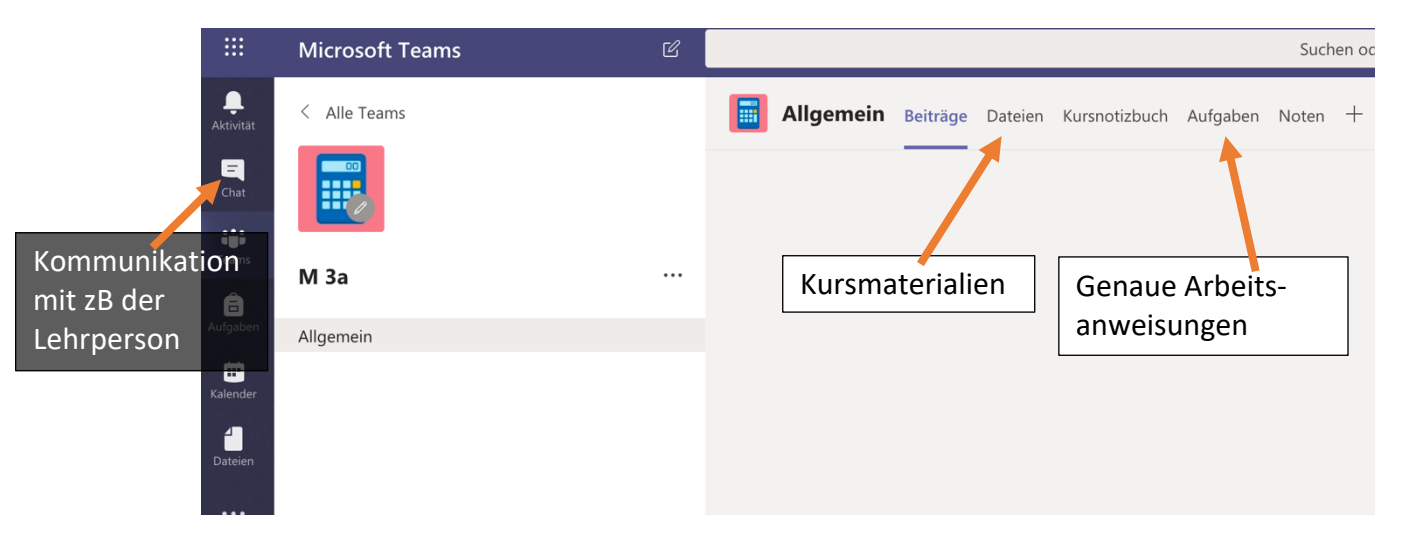

2. Microsoft Outlook

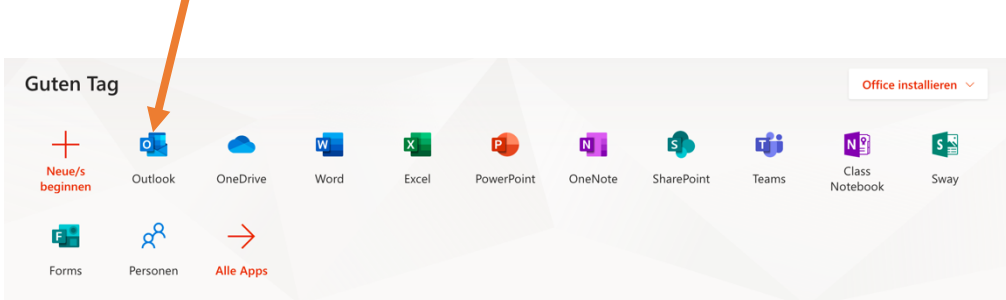

- $\rightarrow$  Kommunikation per E-Mail
- $\rightarrow$  Erhaltene E-Mail befinden sich im Posteingang.
- $\rightarrow$  E-Mail öffnen: Klick auf die Nachricht.

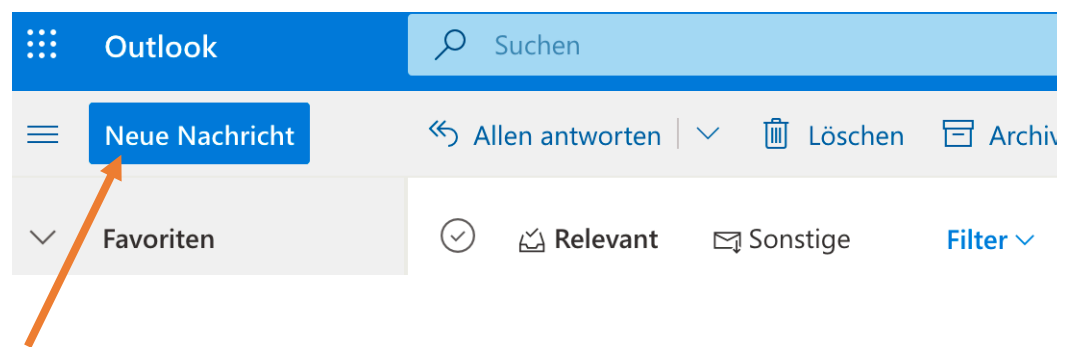

## Neue Nachricht schreiben:

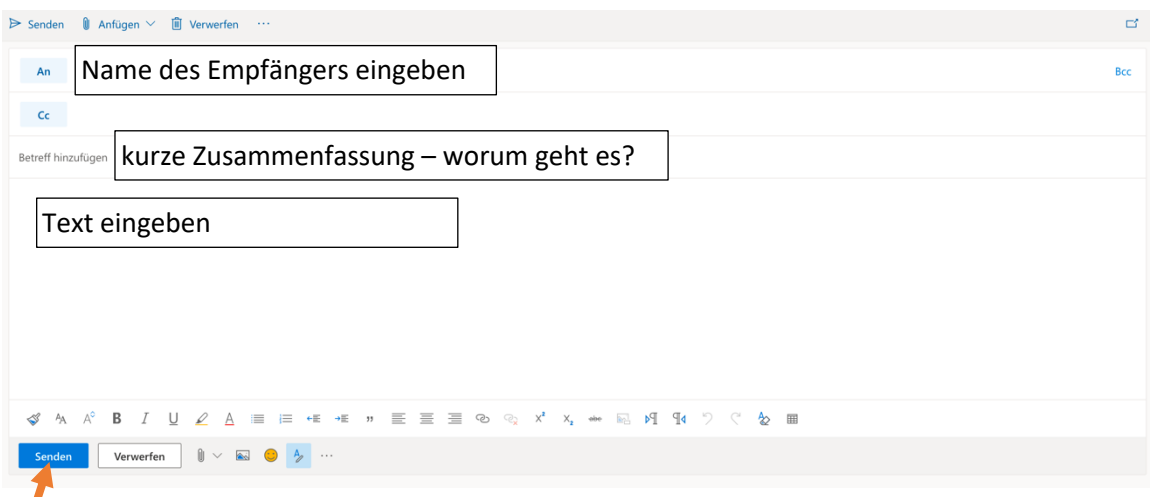

Durch Klick auf "Senden" wird die Nachricht gesendet.

Hinzufügen eines Fotos als Anlage über die Büroklammer - Anfügen!

## 3. Weitere Apps

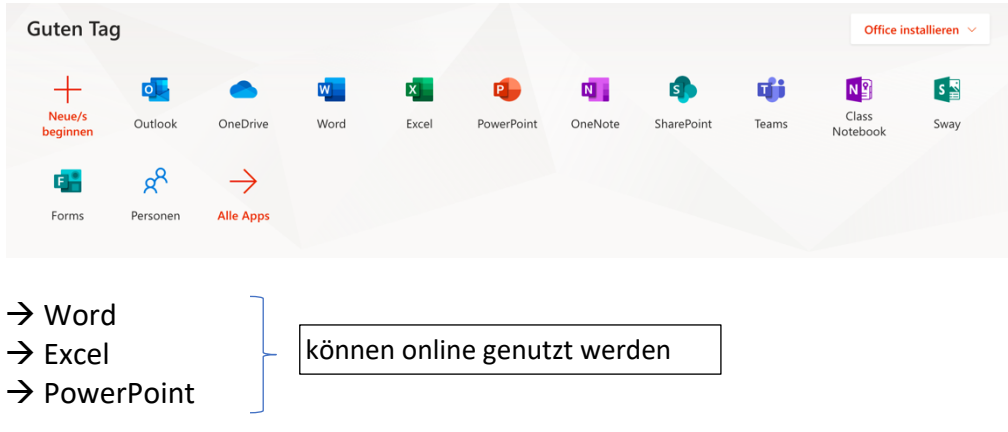